# MOTORYHLE

# **Order Entry Instructions**

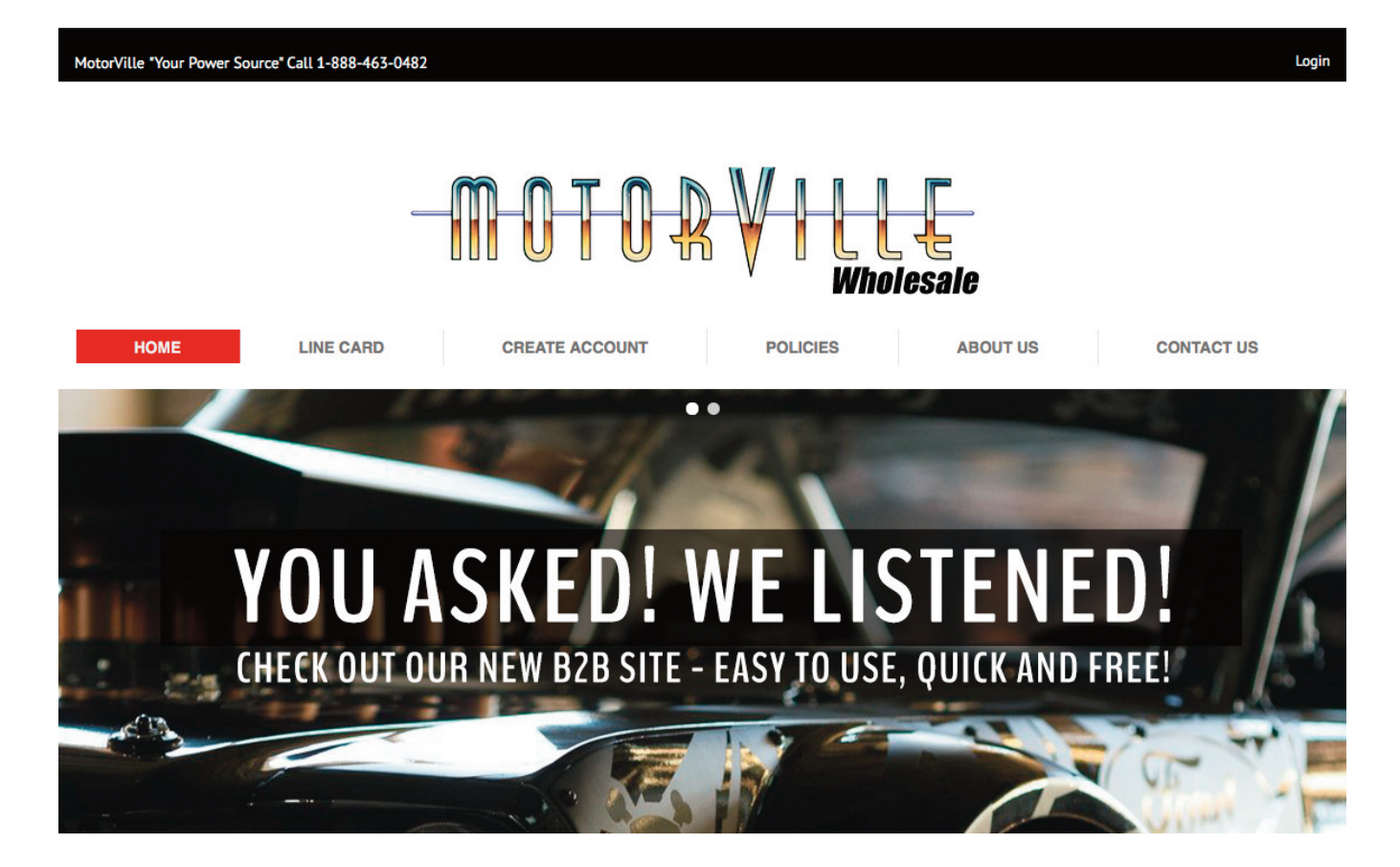

# **Logging In:**

- 1) Go to www.motorville.com
- 2) Click on "Login" in the upper right hand corner.

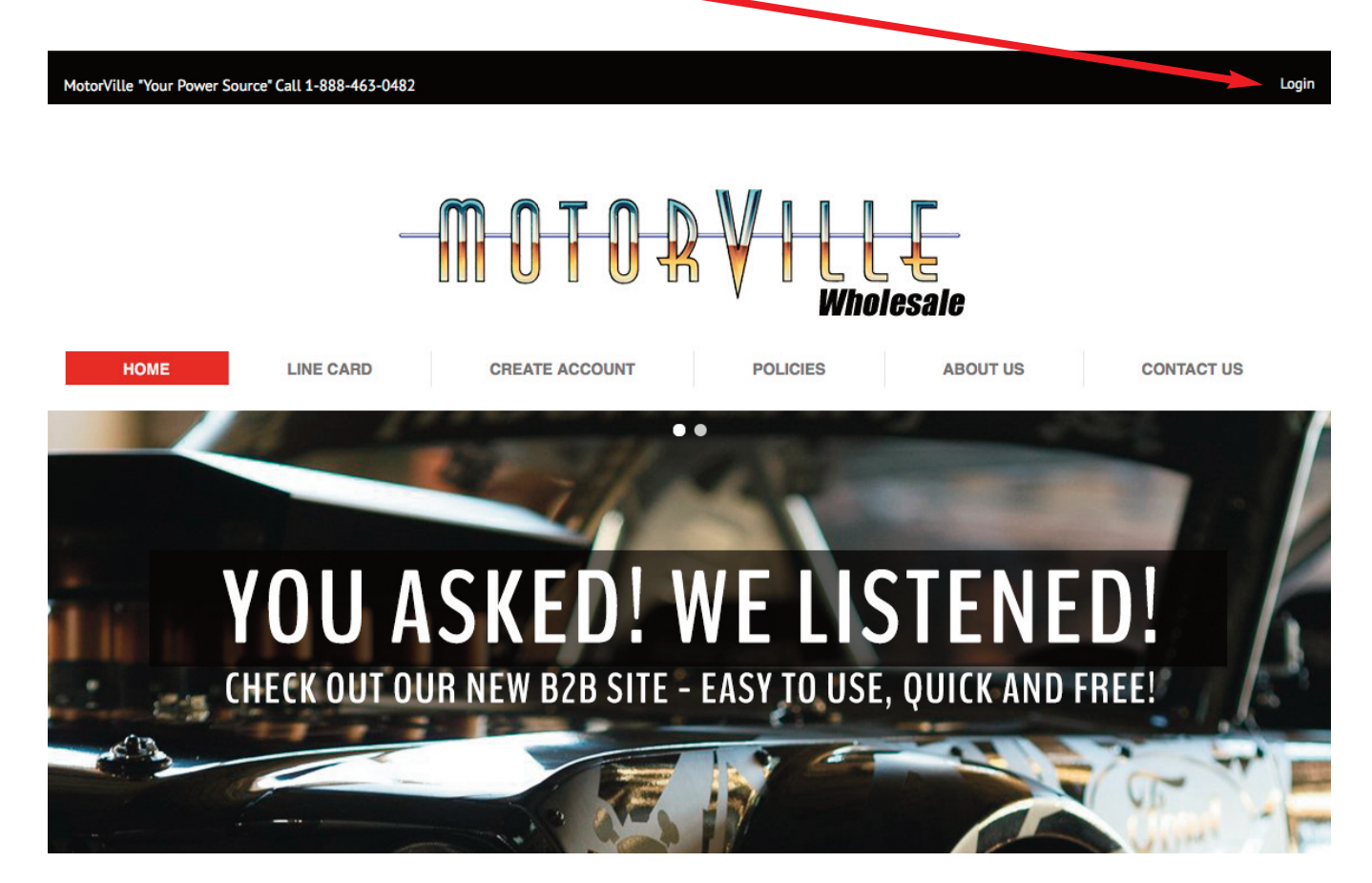

3) Enter your account number with motorville & your password

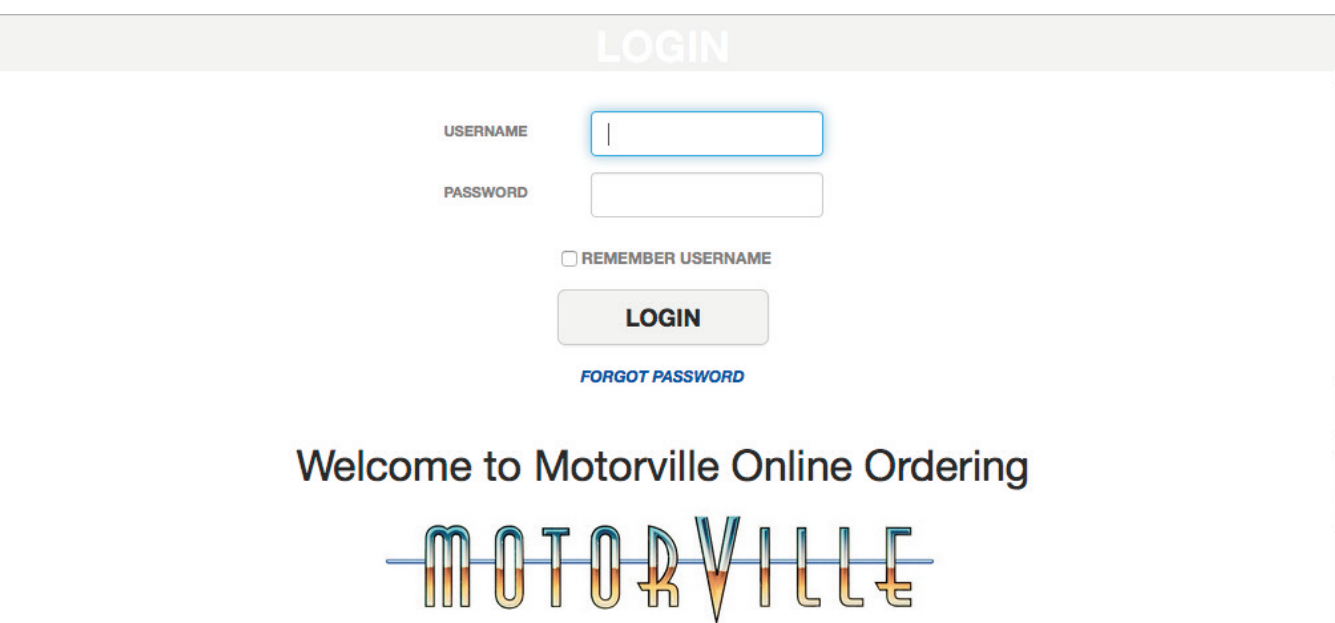

## **Stock Check & Adding Parts to Cart:**

Copyright © 2016 Motorville

3) Click on "**Use Our New Stock Check Layout**"

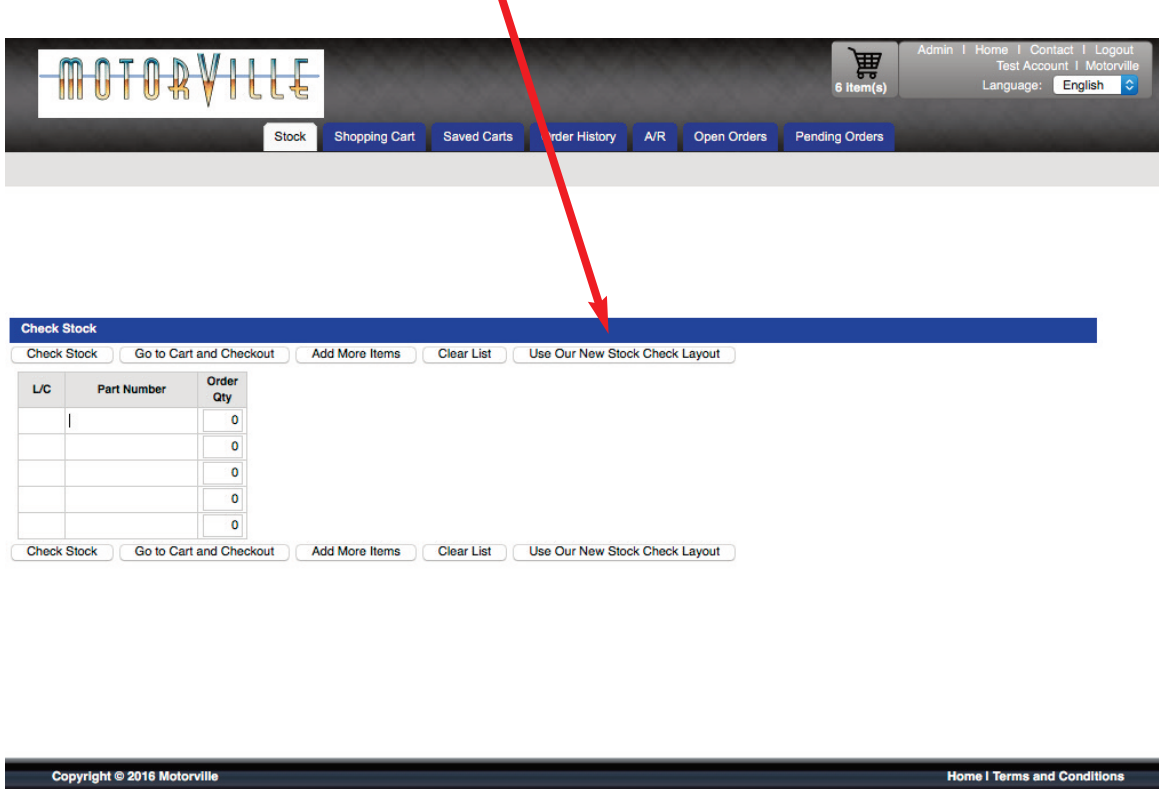

**New Layout View**

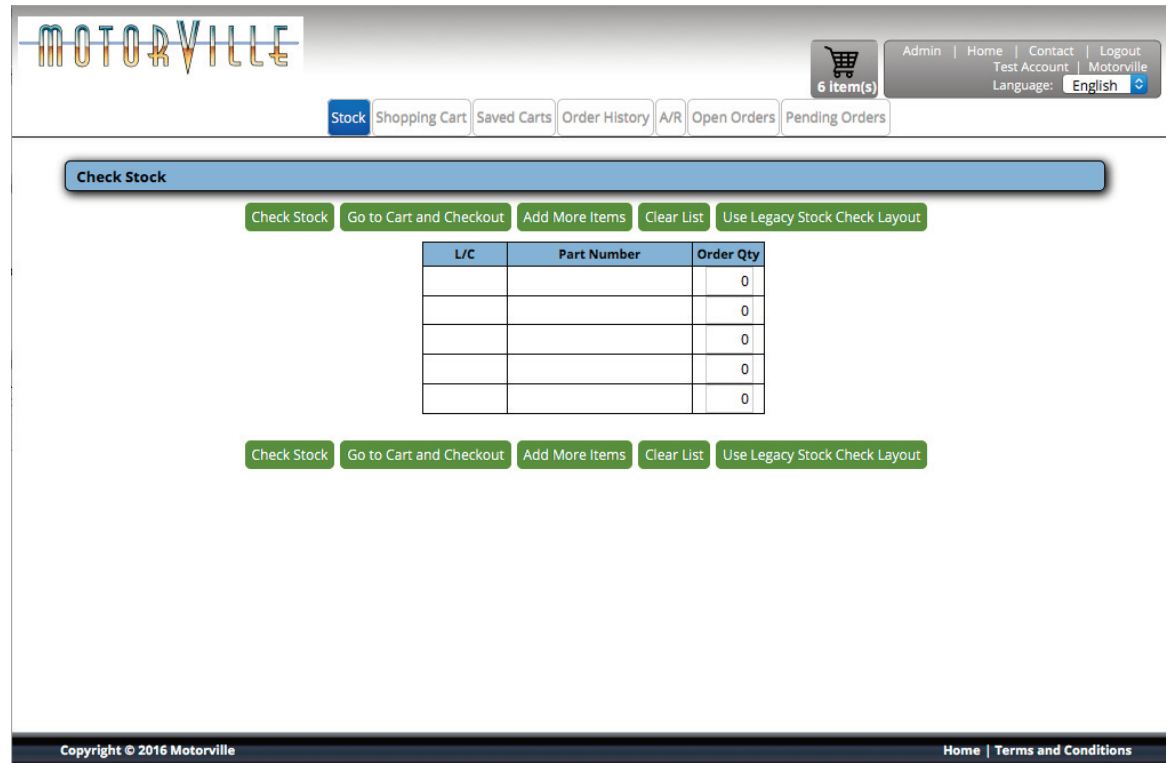

## **Stock Check & Adding Parts to Cart:**

4) Enter line code & part number (without dot "." if you are looking at the Motorville Tabloid)

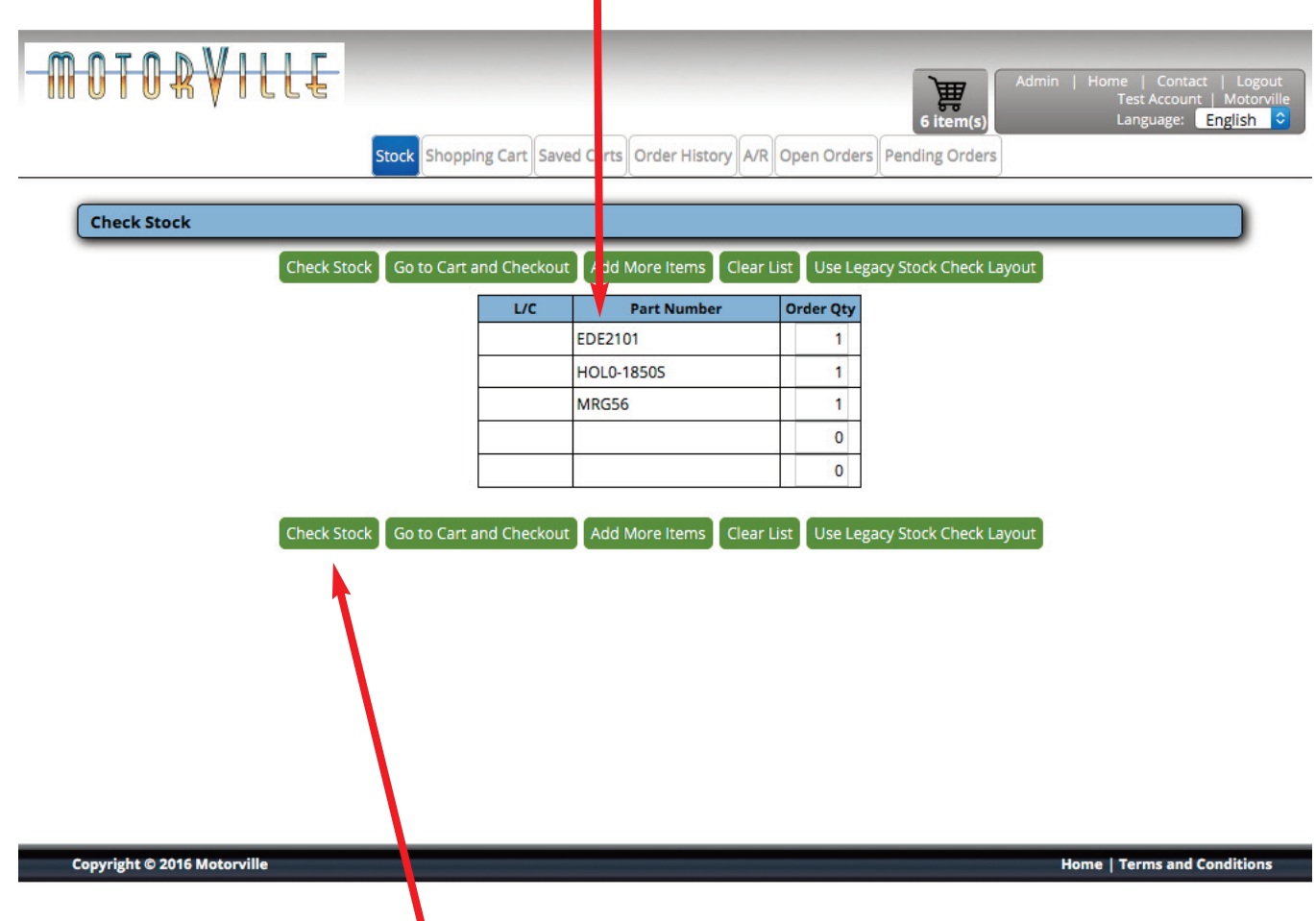

5) Click on the "Check Stock" button

Continued on next page...

6) A: Check your current price by clicking on "Wholesale" and to remove pricing click "Wholesale" again B: View live inventory / free stock

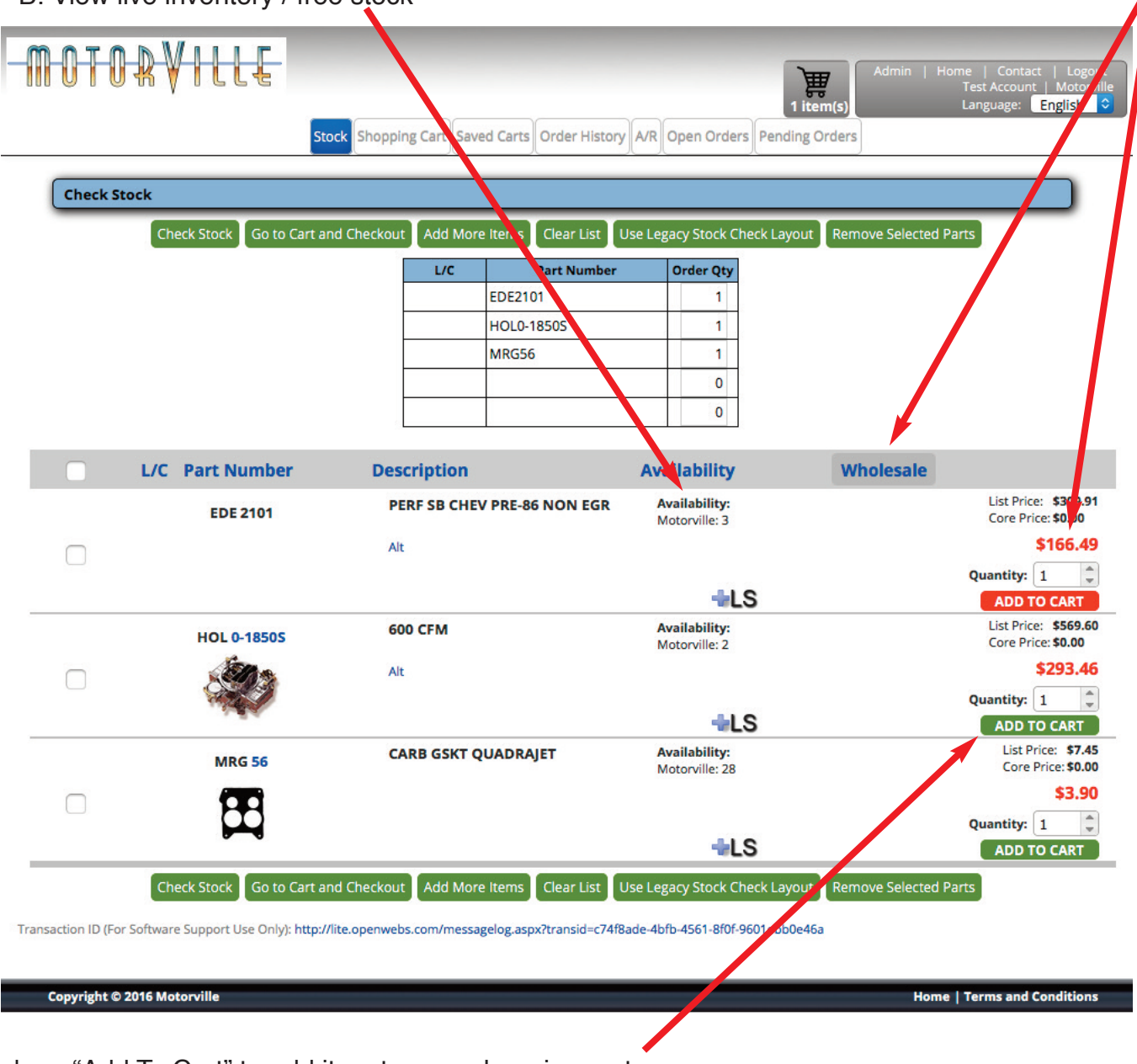

7) Click on "Add To Cart" to add item to your shopping cart

8) Once you have all of your products in the shopping cart, click on the shopping cart logo/button to prossed to check out.

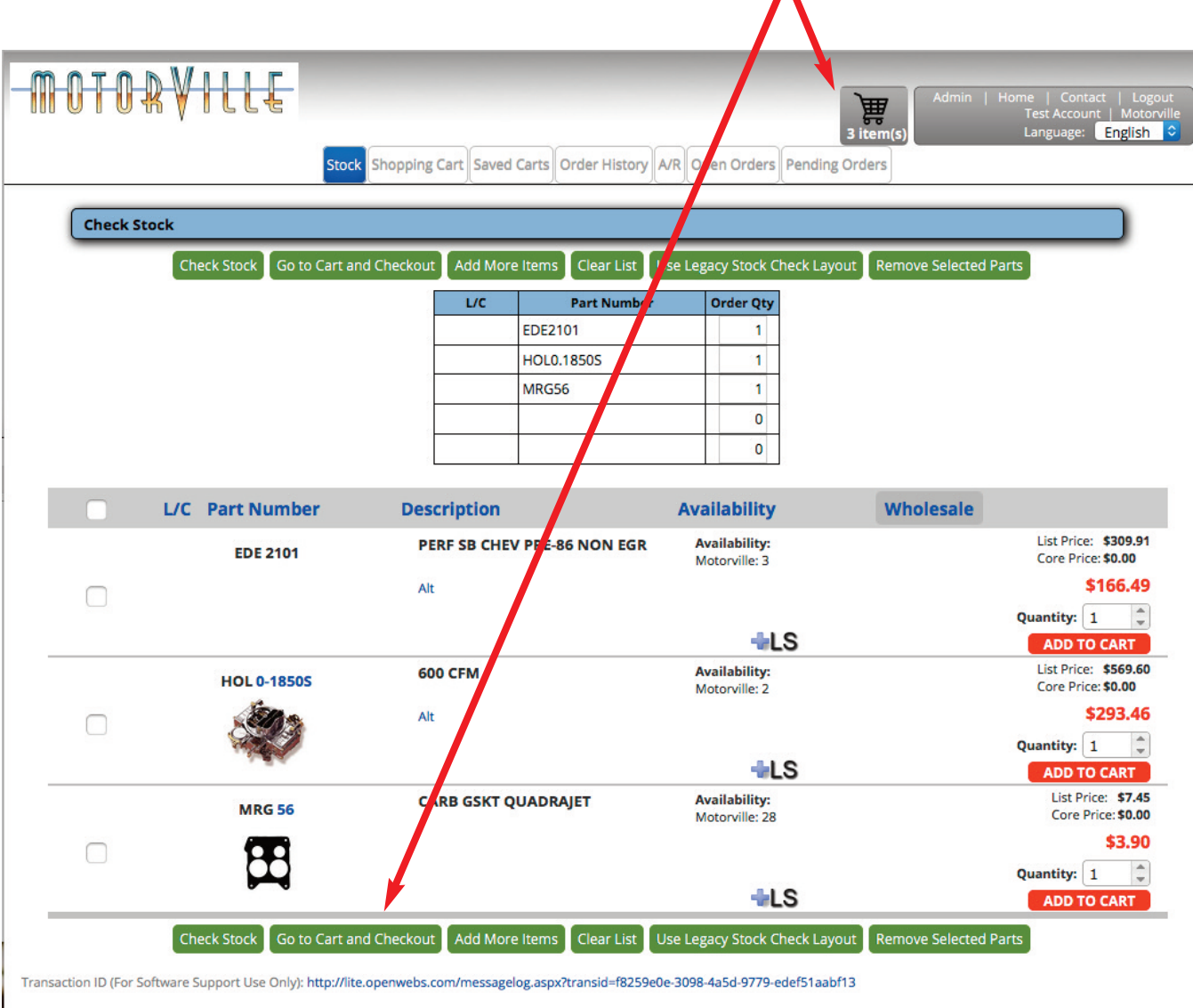

Copyright © 2016 Motorville

Home | Terms and Conditions

9) You can adjust "Order Quantity" or remove product here.

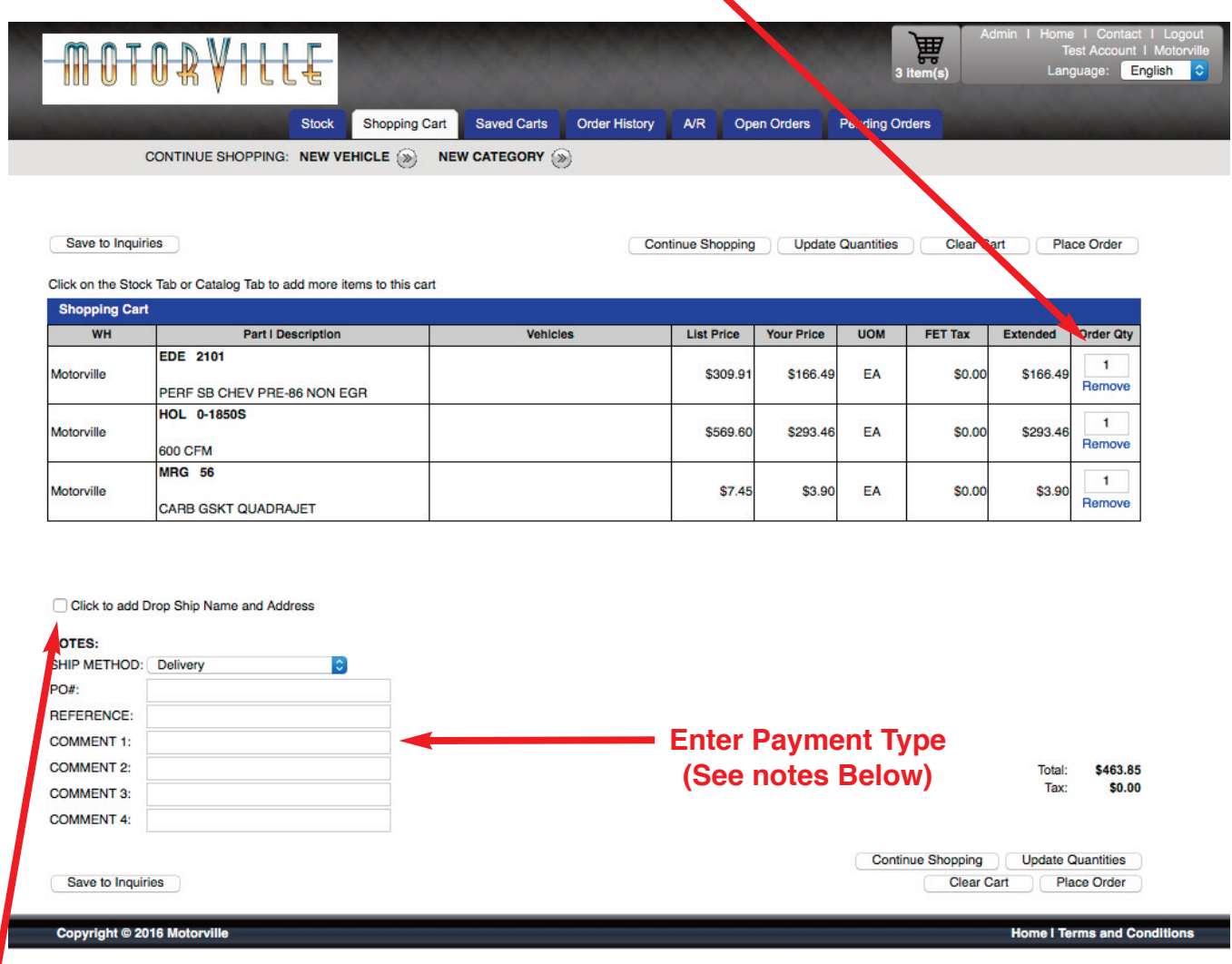

- 9) If you are shipping product directly to your costumer check this box & enter the customer shipping address in the box (No PO Boxes please).
- 10) Select Ship Method.
- 11) Enter your PO# and or Order Reference if you require.
- 12) In the "Comment 1" field note payment method:
	- A: If paying by Credit Card enter "CC" & the last four digits of the credit. This must be a credit card we have on file.
	- B: If you would like us to ship the order out COD Money Order enter Money Order.\*
	- C: If your account has been approved for COD Company Check enter Company Check.\*
	- D: If your account has been approved for Term / Open Account enter Open.

\*Please note we can send orders to your customer using ether COD method. All dropship orders must be prepaid using a credit card or put on a open account.